## How do I customize existing specialty Dragon commands?

Some commands have already been created for your specialty and you can modify and customize those commands (macros) to suit your needs.

- 1. Open Dragon.
- On the Dragon toolbar, click Tools and select Command Browser or say "Command Browser". The Command Browser window opens.
- 3. Click Command Sets.
- 4. Select your specialty folder.
- 5. Right click on the Command name (macro) you wish to modify.
- 6. Select New Copy.
- 7. The My Commands Editor dialog box appears.
- You can change the name of the command in the <u>My</u> CommandName field.
- 9. Modify any of the existing information in the Content section.
- 10.Leave the Plain Text box checked.
- 11. When finished, click Save.
- 12.The new, saved copy will be located under Modes>MyCommands in the Task Pane, in the same folder name.

## How do I make my own auto-text?

For every Dragon Command, an auto-text has been configured, but you can create your own customized auto-text as well.

- In PowerChart, open the Documentation workflow to a text field.
- From the text editor toolbar, click the Manage Auto Text button.

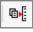

3. On the Manage Auto-text window, click the icon for New

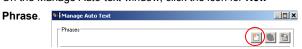

- 4. Enter an abbreviation and description for your text in the Abbreviation and Description boxes.
- 5 Click the Add Text icon

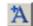

- The Formatted Text Entry window opens. Enter your text entry in the HTML section (bottom section) of the Formatted Auto Text dialog box.
- 7. Click OK.
- 8. Click Save, then click Close.

## **Microphone Basic Functions**

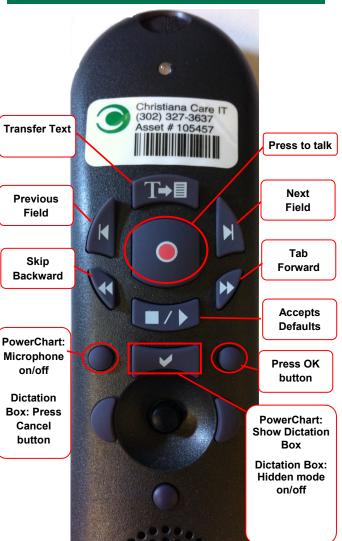

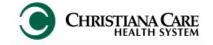

PowerChart
Progress Notes/ Dragon
Quick Reference Guide
Neurology

www.christianacare.org/powerchart2014

Microphone Icons on DragonBar

| On                      |    |
|-------------------------|----|
| Off                     | 0  |
| Sleeping                |    |
| Microphone not detected | -0 |

Version:01

Effective Date: 05.18.14

**IT Training** 

| Neurology  Note Templates     |                                                                             |  |  |
|-------------------------------|-----------------------------------------------------------------------------|--|--|
| Туре                          | In addition to Subjective,<br>Objective, Assessment Plan,<br>also pulls in: |  |  |
| Progress Notes Basic          | Vital Signs, CBC/BMP (Fishbone Labs)                                        |  |  |
| Progress Note I/O             | Vital Signs, Fishbone Labs, 24 hr I&O                                       |  |  |
| Progress Note Med List        | Vital Signs, Fishbone Labs, Active<br>Med List                              |  |  |
| Progress Note I/O Med<br>List | Vital Signs, Fishbone Labs, Active<br>Med List, I/O                         |  |  |
| Progress Note (Free-text)     | None; blank text field for free text                                        |  |  |
| Brief Consult Note            | None; templated sections                                                    |  |  |

| Neurology             |                          |                 |  |
|-----------------------|--------------------------|-----------------|--|
| Content Macros        |                          |                 |  |
| Description           | Dragon Command           | Auto-text       |  |
| Neurology<br>Progress | Neurology Progress macro | =neuro_progress |  |

| Smart Templates                    |            |           |  |
|------------------------------------|------------|-----------|--|
| Description                        | Dragon     | Auto-text |  |
| Labs: Lab testing for CSF analysis | Insert CSF | .csf_labs |  |

| Neurology                                   |                                    |                                     |  |
|---------------------------------------------|------------------------------------|-------------------------------------|--|
| Attestations                                |                                    |                                     |  |
| Description                                 | Dragon                             | Auto-text                           |  |
| Attending<br>Attestation Agree              | Attending<br>Agree Macro           | =attending_attestation_<br>agree    |  |
| Attending<br>Attestation<br>Present         | Attending<br>Present Macro         | =attending_attestation_<br>present  |  |
| Attending<br>Attestation Except             | Attending<br>Agree Except<br>Macro | =attending_attestation_<br>except   |  |
| Attending<br>Attestation<br>Reviewed        | Attending<br>Reviewed<br>Macro     | =attending_attestation_<br>reviewed |  |
| Attending<br>Attestation<br>Split/Share MLP | Attending Split<br>Macro           | =attending_attestation_<br>split    |  |

| Procedures                        |                       |                  |  |
|-----------------------------------|-----------------------|------------------|--|
| Description                       | Dragon<br>Command     | Auto-text        |  |
| Procedure Note<br>Lumbar Puncture | Lumbar puncture macro | /lumbar_puncture |  |